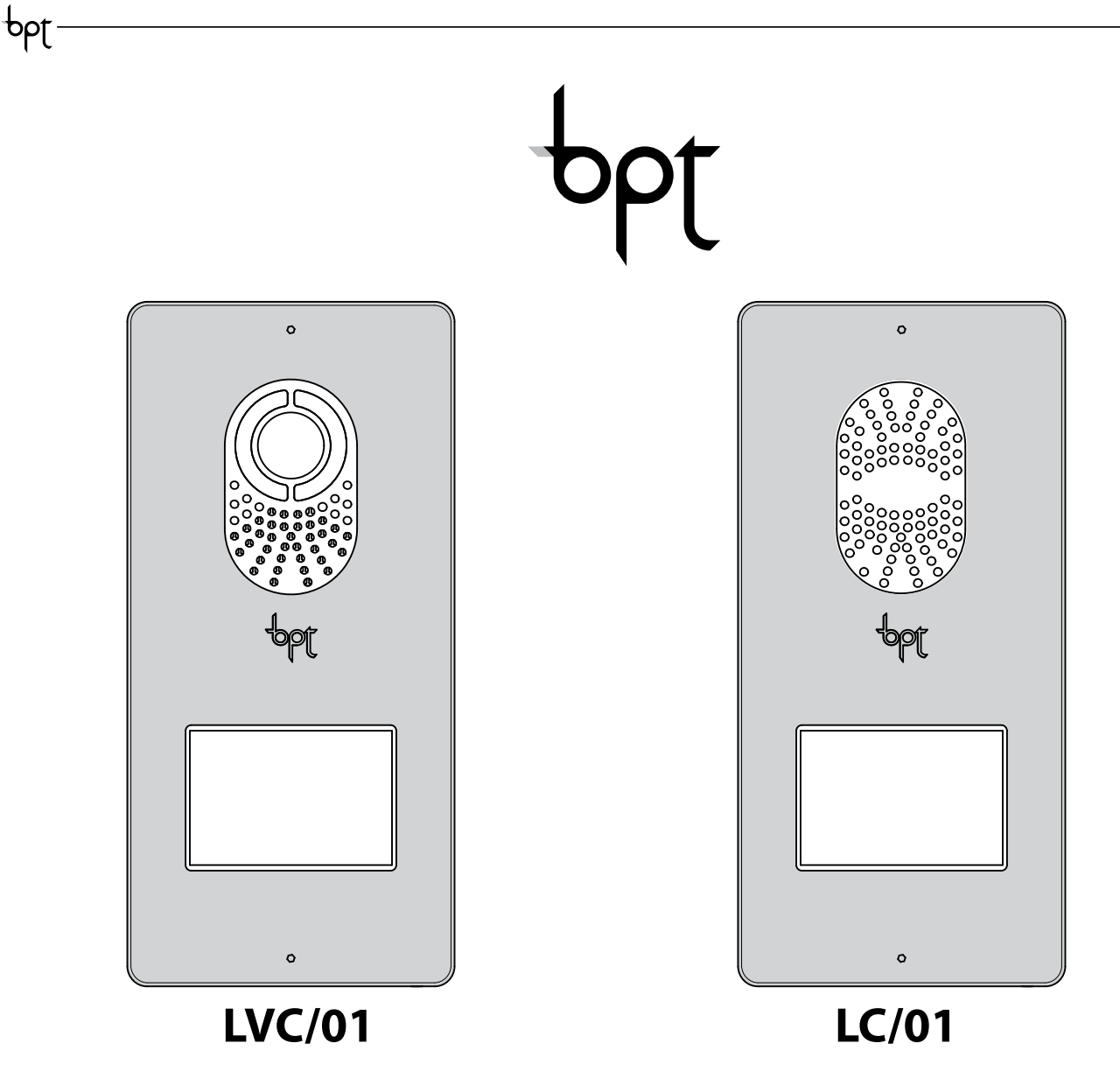

# Руководство по программированию RU

1

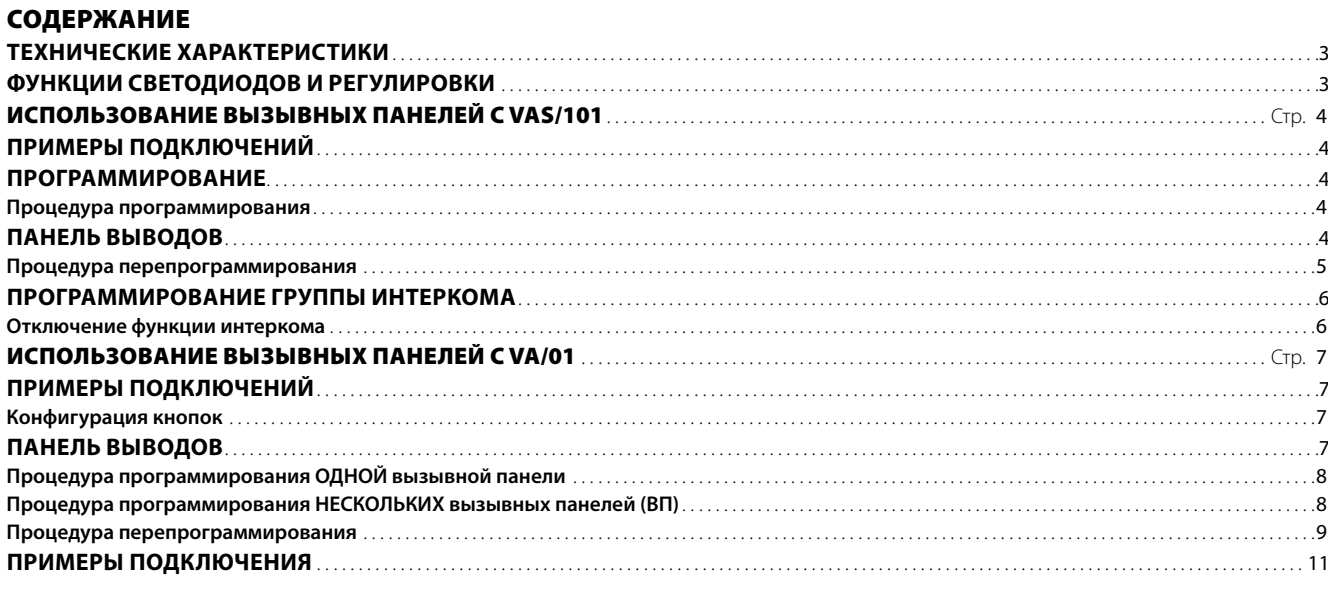

### **Общие предупреждения**

- Перед началом работ по установке внимательно ознакомьтесь с инструкциями и выполните установку согласно рекомендациям производителя.
- • После снятия упаковки проверьте состояние устройства.
- • Не давайте детям элементы упаковки (полиэтиленовые пакеты, пенополистирол и т. д.), так как это может быть опасно.
- • Установка, программирование, ввод в эксплуатацию и обслуживание продукта должны выполняться только квалифицированным и специально обученным персоналом с соблюдением действующих стандартов, включая требования по охране труда и технике безопасности.
- • Работы следует проводить в хорошо освещенных помещениях, с использованием исправных инструментов, принадлежностей и оборудования.
- • Устройство должно быть установлено в соответствии с классом защиты IP, указанным в технических характеристиках.
- • Электрическая система должна соответствовать стандартам и правилам, действующим в стране, где устанавливается устройство.
- Неиспользуемые провода кабеля должны быть заизолированы.
- • Спаяйте соединения и концы проводов, чтобы предотвратить возникновение неисправностей, вызванных окислением проводов.
- • После завершения установки всегда следует проверять правильность работы прибора и системы в целом.
- Перед чисткой или техническим обслуживанием следует отсоединять устройство от источника электропитания. Если устройства подключены к сети, отключите их, используя выключатель, установленный между устройствами и источником питания.
- • В случае неправильной работы или отказа устройства отсоедините его от источника питания и не разбирайте.
- В случае необходимости ремонта следует обращаться только в центр технической поддержки, сертифицированный изготовителем, и всегда использовать запасные детали, поставляемые компанией CAME S.p.A.
- Устройства следует использовать только в целях, для которых они предназначены.
- • Невыполнение перечисленных выше требований может привести к нарушению безопасности работы с прибором.
- Производитель не несет никакой ответственности за любые повреждения, возникшие в результате неправильного, некорректного или неоправданного использования.

### **УТИЛИЗАЦИЯ**

Не загрязняйте окружающую среду упаковочным материалом: убедитесь, что утилизация выполнена в соответствии с нормативами, действующими в стране использования продукта.

По окончании срока службы оборудования утилизируйте его надлежащим образом.

Оборудование следует утилизировать в соответствии с действующими нормативами, по возможности используя повторную переработку составных частей.

Компоненты, подлежащие повторной переработке, имеют соответствующий символ и аббревиатуру материала.

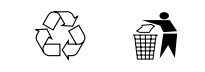

# ТЕХНИЧЕСКИЕ ХАРАКТЕРИСТИКИ

<span id="page-2-0"></span> $\mathsf{p}$ 

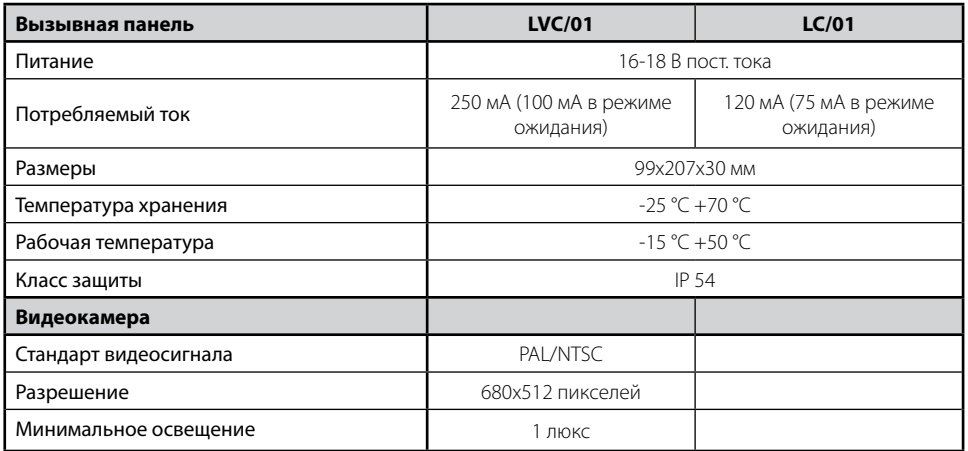

# ФУНКЦИИ СВЕТОДИОДОВ И РЕГУЛИРОВКИ

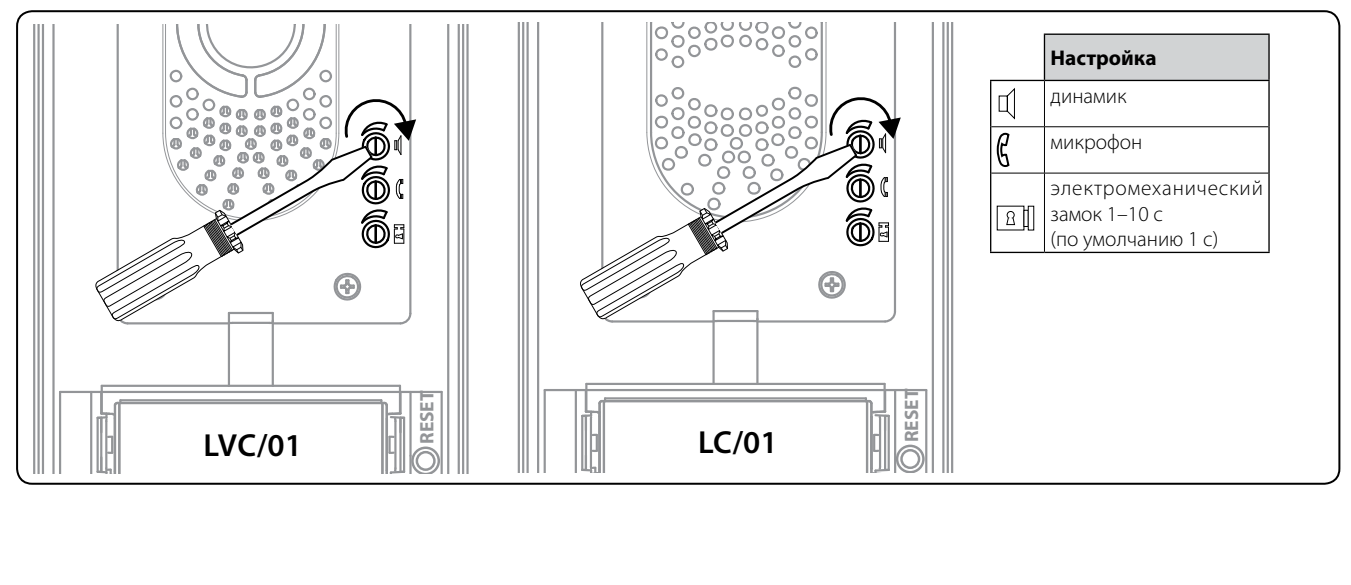

RU

# ИСПОЛЬЗОВАНИЕ ВЫЗЫВНЫХ ПАНЕЛЕЙ С VAS/101

## ПРИМЕРЫ ПОДКЛЮЧЕНИЙ

<span id="page-3-0"></span>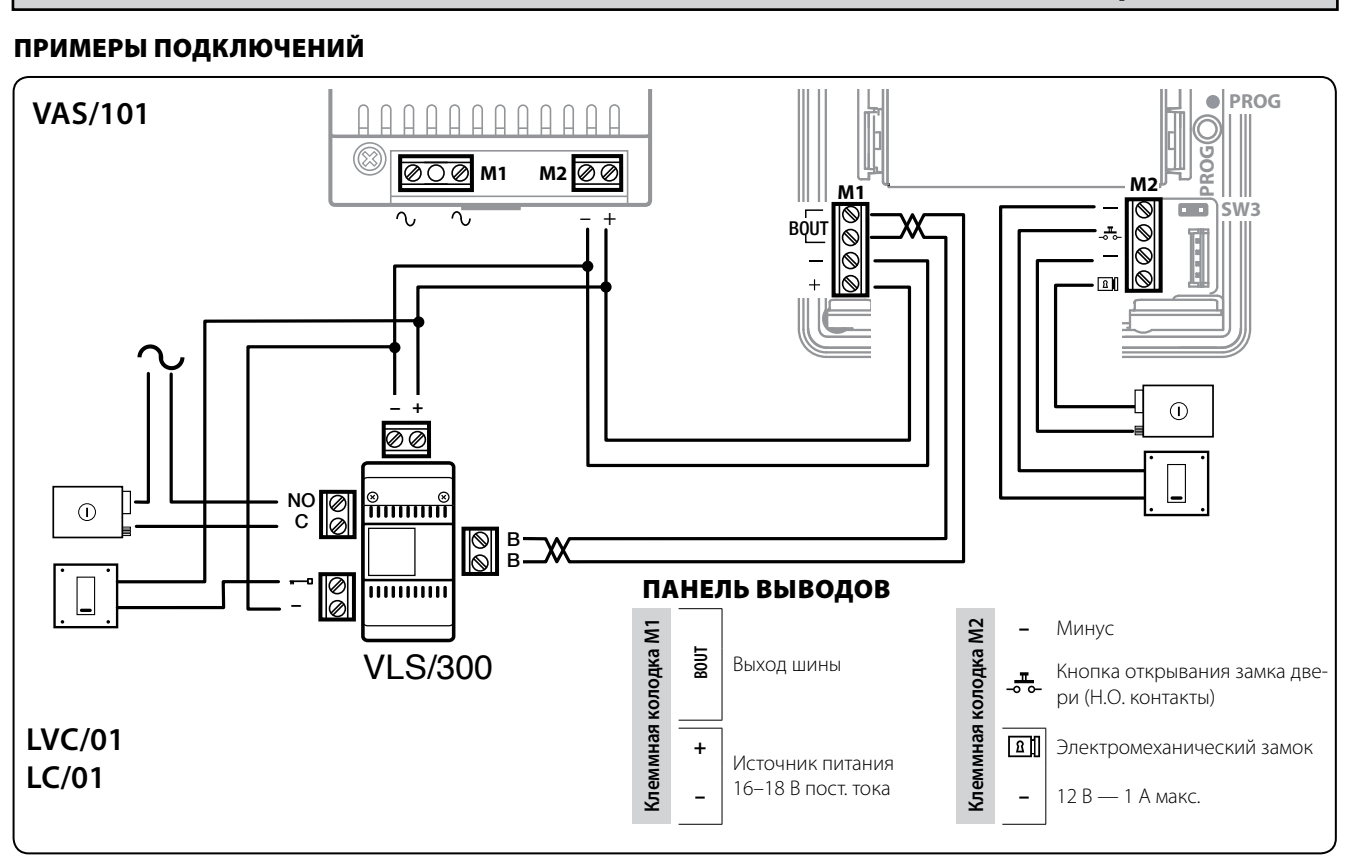

## ПРОГРАММИРОВАНИЕ

# *Процедура программирования*

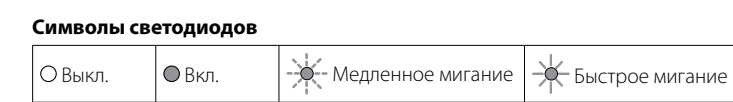

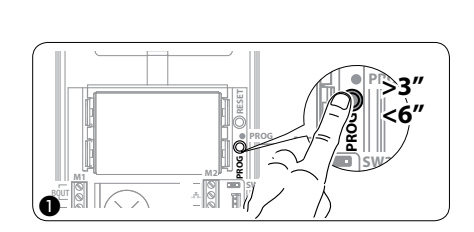

**Вход в режим программирования.** Удерживайте кнопку PROG (1) не менее 3 секунд, затем отпустите ее (не позднее 6 секунд), в результате загорится светодиод PROG и начнет мигать подсветка кнопок, как показано на рис. b. Если светодиод PROG не загорается, это означает, что есть неисправность. Проверьте соединения и повторно войдите в режим программирования.

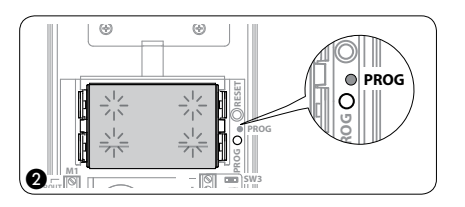

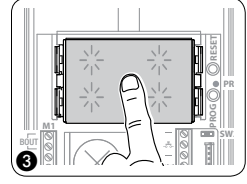

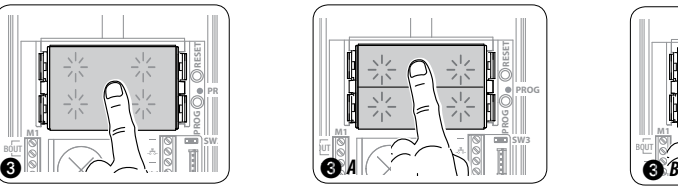

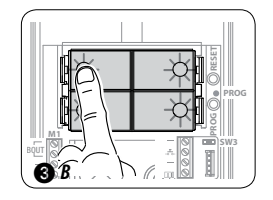

pbl

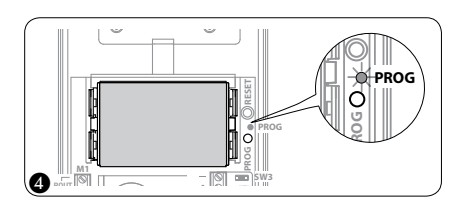

Программирование типа кнопок Нажмите на первую кнопку на вызывной панели в положении, указанном на  $\left(3/(3) A/(3) B$  и удерживайте ее, пока светодиоды подсветки не перестанут мигать  $\left(4\right)$ и начнут постоянно светиться.

<span id="page-4-0"></span>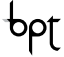

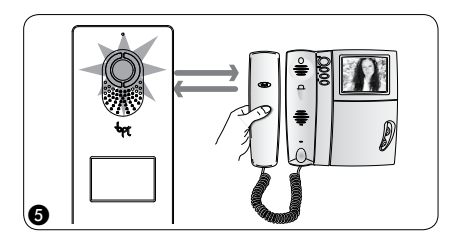

**Программирование кнопок вызова.** Поднимите трубку абонентского устройства (при наличии), которое требуется запрограммировать (5), затем одновременно нажмите на кнопки открытия дверного замка - пи AUX2  $\bullet$  6. На вызывной панели нажмите ту кнопку вызова, которой будет вызываться данное абонентское устройство  $\oslash$ : звуковой сигнал будет означать, что настройка выполнена. Положите трубку на абонентское устройство (8) и продолжите программирование, выполняя те же действия для других устройств.

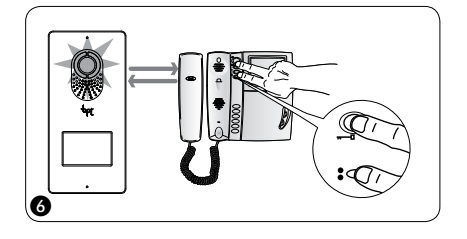

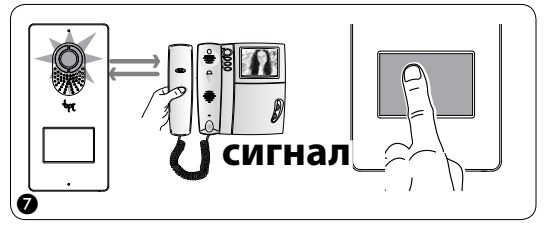

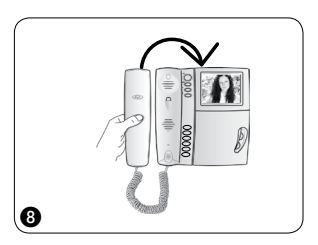

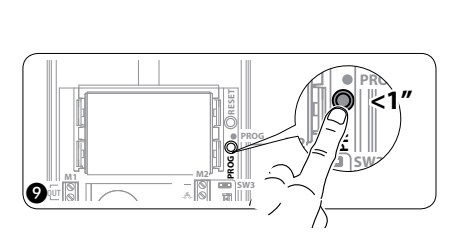

Выход из режима программирования. Кратковременно нажмите на кнопку PROG (9): светодиод PROG выключится.

ПРИМЕЧАНИЕ. Если действие не выполнено, выход из режима будет произведен автоматически через 30 минут.

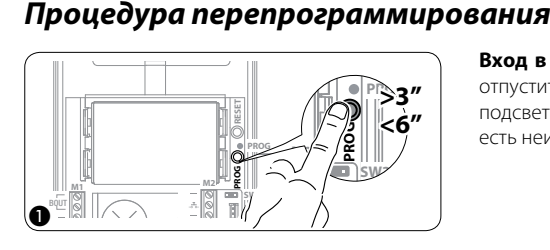

**Вход в режим программирования.** Удерживайте кнопку PROG (1) не менее 3 секунд, затем отпустите ее (не позднее 6 секунд), в результате загорится светодиод PROG и начнет мигать подсветка кнопок, как показано на рис. (2). Если светодиод PROG не загорается, это означает, что есть неисправность. Проверьте соединения и повторно войдите в режим программирования.

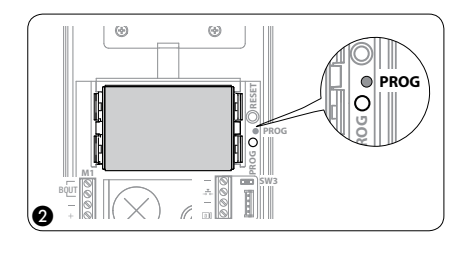

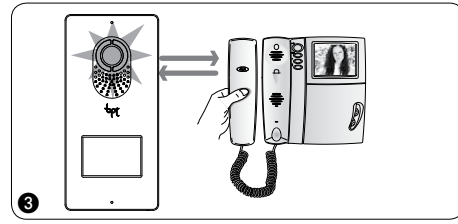

Ø

**Программирование кнопок вызова.** Поднимите трубку абонентского устройства (при наличии), которое требуется запрограммировать  $\circledA$ , затем одновременно нажмите на кнопки открытия дверного замка – в и AUX2  $\bullet$  (4). На вызывной панели нажмите ту кнопку вызова, которой будет вызываться данное абонентское устройство (5): звуковой сигнал будет означать, что настройка выполнена. Положите трубку на абонентское устройство 6 и продолжите программирование, выполняя те же действия для других устройств.

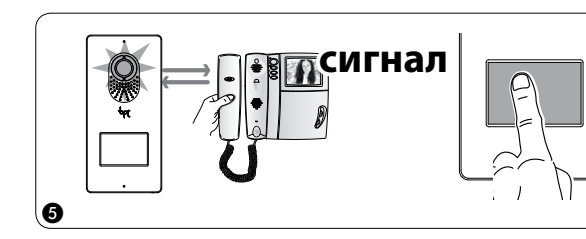

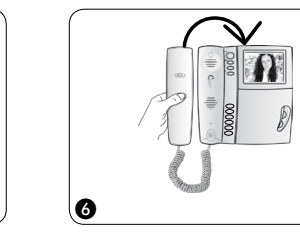

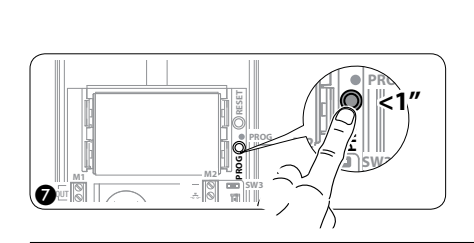

**Выход из режима программирования.** Кратковременно нажмите на кнопку PROG (7): светодиод PROG выключится.

ПРИМЕЧАНИЕ. Если действие не выполнено, выход из режима будет произведен автоматически через 30 минут.

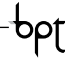

<span id="page-5-0"></span>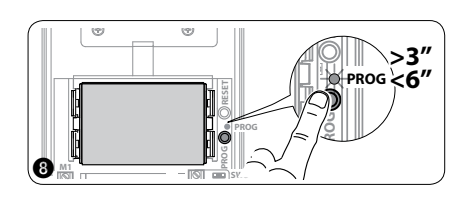

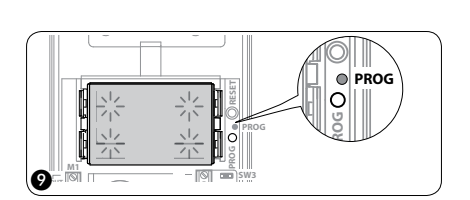

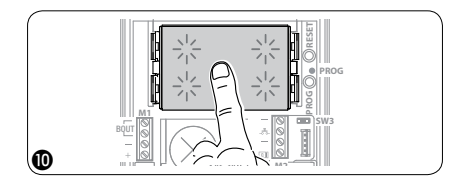

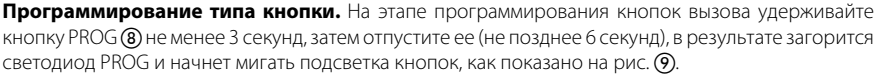

Нажмите на первую кнопку на вызывной панели в положении, указанном на  $\omega$  и удерживайте ее, пока светодиоды подсветки не перестанут мигать  $\left(\widehat{\mathbf{1}}\right)$  и начнут постоянно светиться.

В конце выйдите из режима программирования, кратковременно нажав на кнопку PROG g: светодиод PROG выключится. Если действие не выполнено, выход из режима будет произведен автоматически через 30 минут.

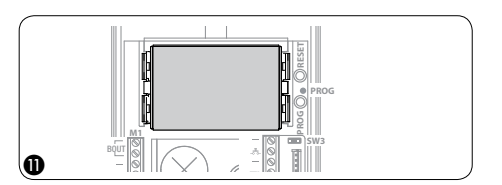

### ПРОГРАММИРОВАНИЕ ГРУППЫ ИНТЕРКОМА

y **Программирование группы интеркома следует проводить ТОЛЬКО ПОСЛЕ назначения кнопки вызова для всех абонентских устройств.**

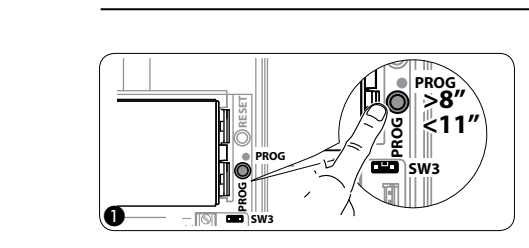

Выполняется с установленной перемычкой SW3 (положение по умолчанию). Удерживайте кнопку PROG (1) не менее 8 секунд, затем отпустите ее (не позднее 11 секунд), в результате светодиод PROG начнет быстро мигать и загорится подсветка кнопок, как показано на рис.  $Q$ .

Чтобы включить функцию интеркома, перейдите к абонентскому устройству, которое следует запрограммировать, и нажмите ту кнопку вызова, которой будет вызываться это устройство. Звуковой сигнал будет означать подтверждение программирования (3).

Продолжите, повторяя те же действия для других абонентских устройств, включенных в группу интеркома. После завершения кратковременно нажмите на кнопку PROG (4). ПРИМЕЧАНИЕ. Если действие не выполнено, процедура будет автоматически прекращена через 30 минут.

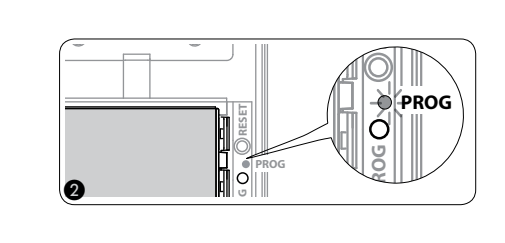

y **После включения абонентского устройства в группу интеркома с помощью назначения кнопки вызова это устройство нельзя исключить из группы. Если вы хотите изменить кнопку вызова для внешнего добавочного устройства, которое уже запрограммировано для интеркома, или добавить в группу новые устройства, просто повторите последовательность шагов, описанных в разделе «Программирование группы интеркома».**

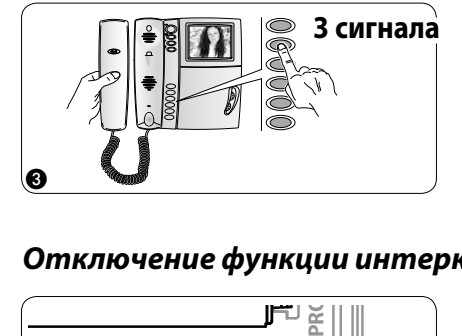

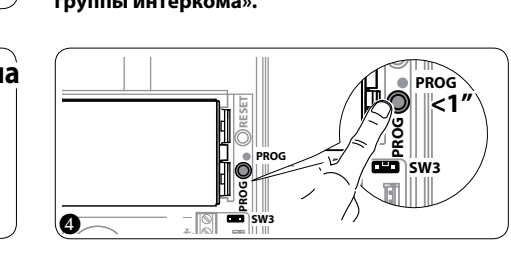

# **PROG** *Отключение функции интеркома*

ร∪ ≽ PRC | NE **F<sup>ra</sup>n) SW3** R  $\boxed{\underline{\textbf{R}}}$ **PROG** A **M2**

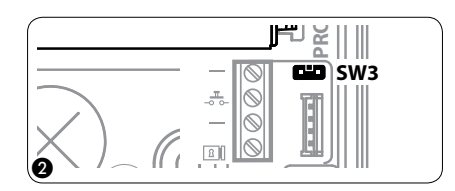

Чтобы отключить функцию интеркома, снимите перемычку SW3 $\left(\widehat{\mathbf{I}}\right)$ ; в результате программирование системы интеркома будет запрещено. Чтобы повторно включить эту функцию, установите перемычку SW3 еще раз (2).

<span id="page-6-0"></span>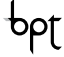

# ИСПОЛЬЗОВАНИЕ ВЫЗЫВНЫХ ПАНЕЛЕЙ С VA/01

# ПРИМЕРЫ ПОДКЛЮЧЕНИЙ

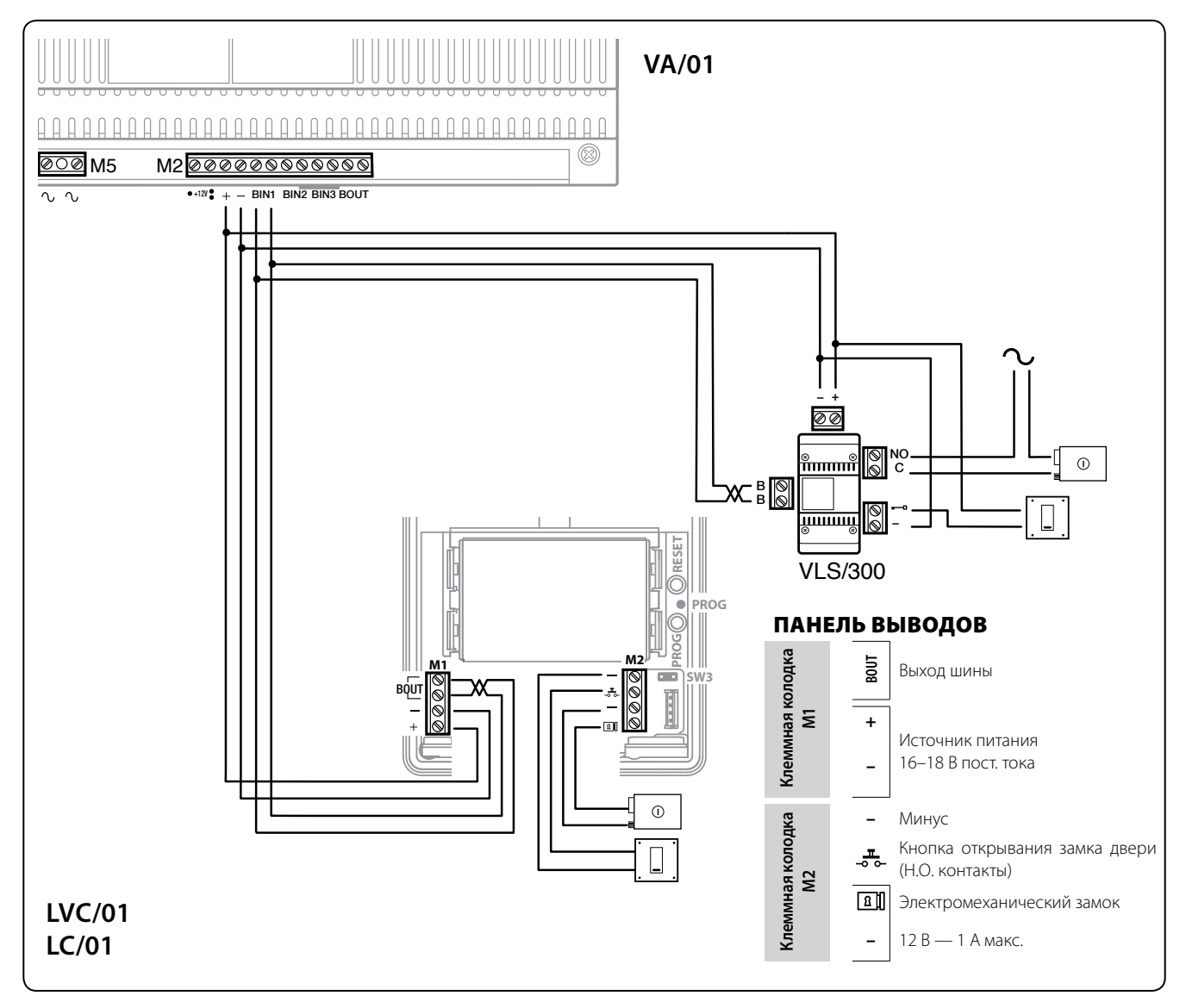

# *Конфигурация кнопок*

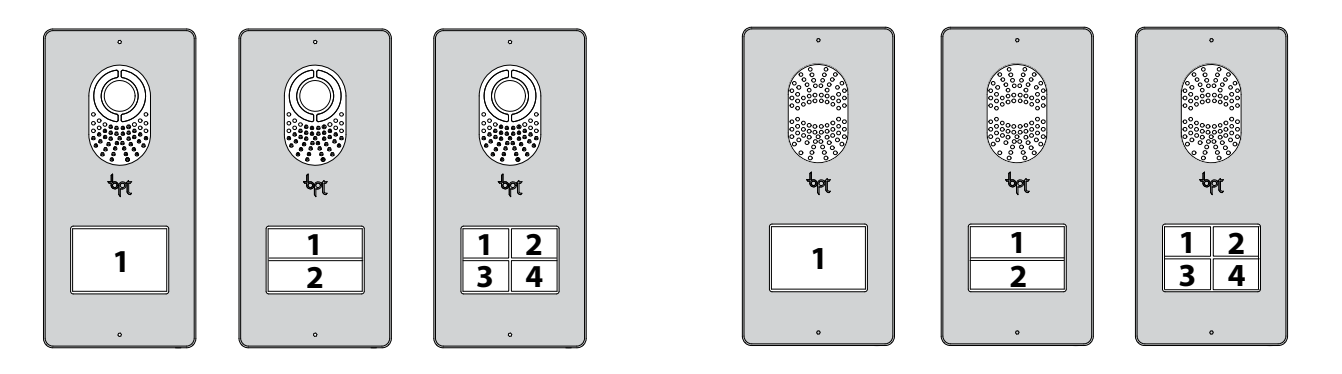

RU

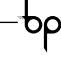

# <span id="page-7-0"></span>*Процедура программирования ОДНОЙ вызывной панели*

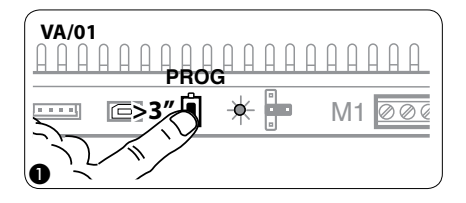

**Вход в режим программирования.** Удерживайте кнопку PROG (1) на контроллере не менее 3 секунд, пока не загорится светодиод PROG. Если светодиод PROG внезапно гаснет или не загорается - это означает неисправность соединения между контроллером и вызывной панелью. Проверьте соединения и повторно войдите в режим программирования.

Светодиоды вызывной панели включаются, как показано на рис. (2). Подождите 5 секунд для завершения самотестирования, затем продолжите, как описано ниже.

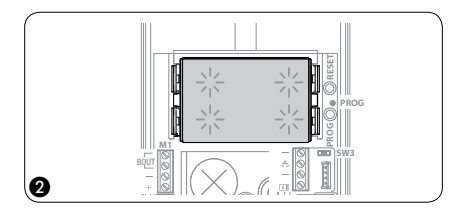

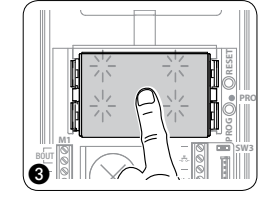

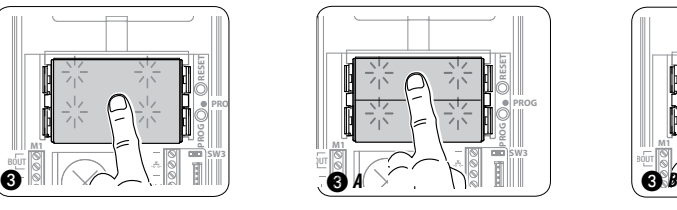

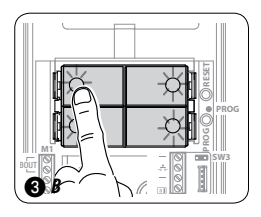

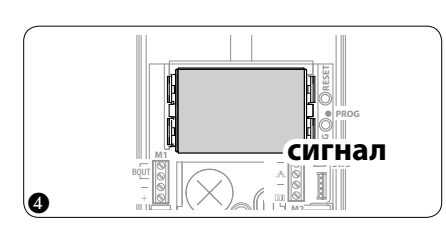

**Программирование типа кнопок**Нажмите на первуюкнопку на вызывной панели в положении, указанном на  $\overline{3}/\overline{3}$  А/ $\overline{3}$  В и удерживайте ее, пока светодиоды подсветки не перестанут мигать  $\overline{4}$ и начнут постоянно светиться. Звуковой сигнал подтвердит переход в режим программирования кнопок вызова.

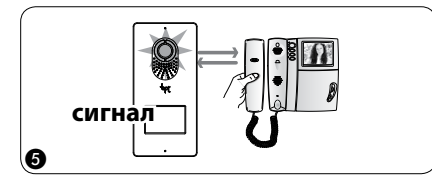

**Программирование кнопок вызова.** Поднимите трубку абонентского устройства (при наличии), которое требуется запрограммировать (5), затем одновременно нажмите на клавиши открытия дверного замка - и AUX2  $\bullet$  (6). На вызывной панели нажмите ту кнопку вызова, которой будет вызываться данное абонентское устройство (7): звуковой сигнал будет означать, что настройка выполнена. Положите трубку на абонентское устройство  $\circledast$  и продолжите программирование, выполняя те же действия для других устройств (при необходимости).

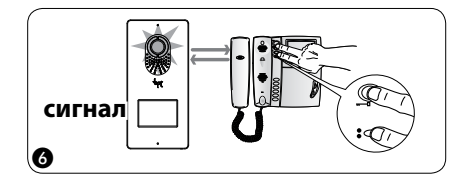

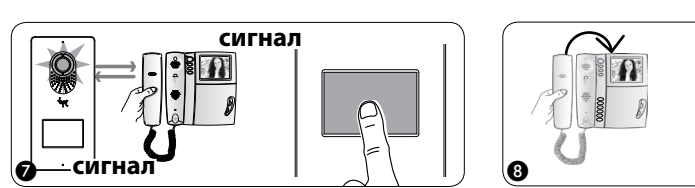

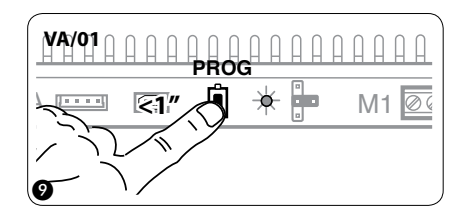

**Выход из режима программирования.** Кратковременно нажмите на кнопку PROG на контроллере (9): светодиод PROG выключится. ПРИМЕЧАНИЕ. Если действие не выполнено, выход из режима будет произведен автоматически через 30 минут.

# *Процедура программирования НЕСКОЛЬКИХ вызывных панелей (ВП)*

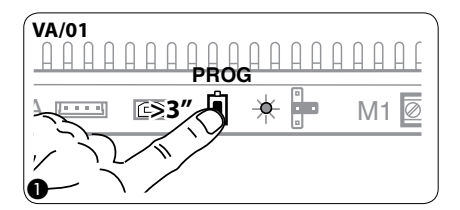

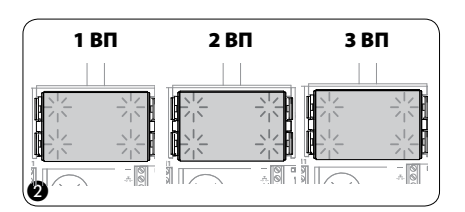

**Вход в режим программирования.** Удерживайте кнопку PROG (1) на контроллере не менее 3 секунд, пока не загорится светодиод PROG. Если светодиод PROG внезапно гаснет или не загорается - это означает неисправность соединения между контроллером и вызывной панелью. Проверьте соединения и повторно войдите в режим программирования. Светодиоды вызывных панелей включатся, как показано на рис. 2. Подождите 5 секунд для завершения самотестирования, затем продолжите, как описано ниже.

<span id="page-8-0"></span>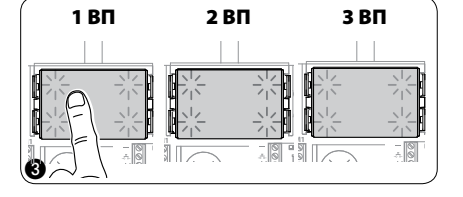

**M1** BOUT **SW3 PROG RESET PROG M2 M1 BOUT SWAMP M2 M1** BOUT **SW3 PROG RESET PROG M2**

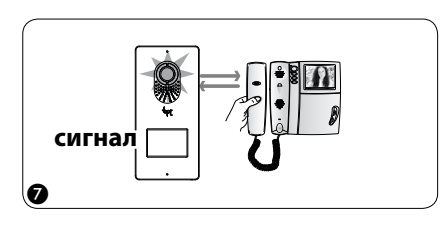

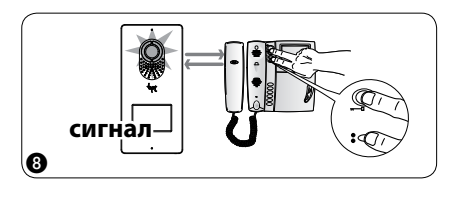

**Программирование типа кнопок и адресов.** Нажмите на первую кнопку на вызывной панели Э, пока светодиоды подсветки не перестанут мигать 4). Повторите процедуру на всех вызывных панелях, которые следует запрограммировать  $\overline{a}$   $\overline{b}$  : по окончании процедуры индикация на ВП будет соответствовать рис. (6). Звуковой сигнал с одной из панелей подтвердит переход в режим программирования кнопок вызова.

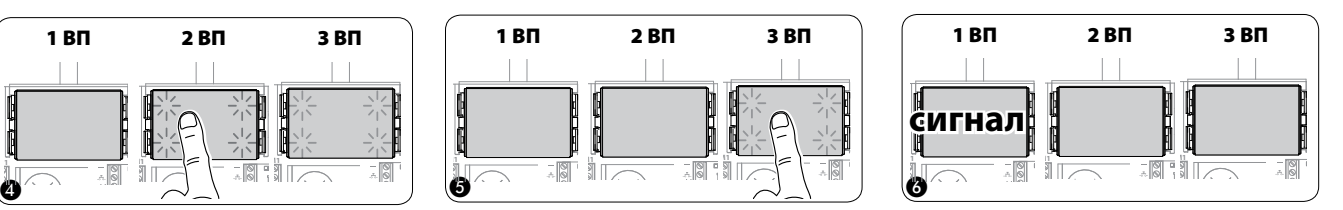

**Программирование кнопок вызова.** Поднимите трубку абонентского устройства (при наличии), которое требуется запрограммировать  $\oslash$ , затем одновременно нажмите на клавиши открытия дверного замка — и AUX2  $\bullet$  (8). На вызывной панели нажмите ту кнопку вызова, которой будет вызываться данное абонентское устройство  $\circledR$ : звуковой сигнал будет означать, что настройка выполнена. Положите трубку на абонентское устройство  $\omega$  и продолжите программирование, выполняя те же действия для других устройств.

Процедуру можно выполнить только через вызывную панель с звуковым сигналом (1ВП на рис. f, стр. 9) : чтобы изменить вызывную панель, с которой выполняется программирование вызова, нажмите на одну из первых четырех кнопок вызова и удерживайте ее в течение не менее 3 секунд.

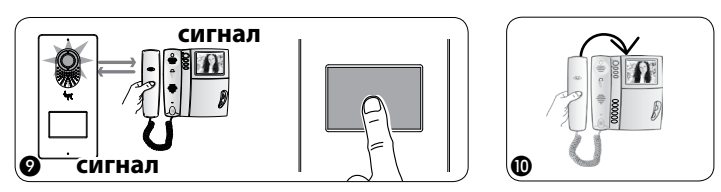

**VA/01 PROG A M1** A M1 K

**Выход из режима программирования.** Кратковременно нажмите на кнопку PROG на контроллере (1): светодиод PROG выключится. ПРИМЕЧАНИЕ. Если действие не выполнено, выход из режима будет произведен автоматически через 30 минут.

## *Процедура перепрограммирования*

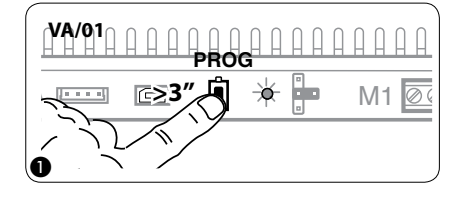

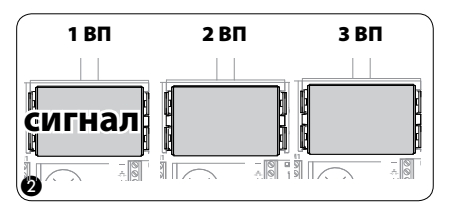

**Вход в режим перепрограммирования.** Удерживайте кнопку PROG на контроллере не менее 3 секунд, пока не загорится светодиод PROG  $\textcircled{1}.$ 

Светодиоды вызывных панелей включатся, как показано на рис. (2). Подождите 5 секунд для завершения самотестирования, затем продолжите, как описано ниже.

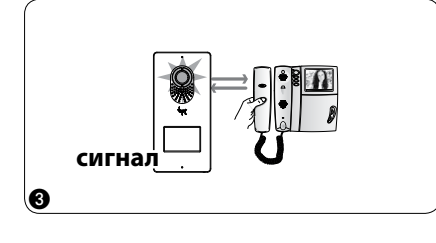

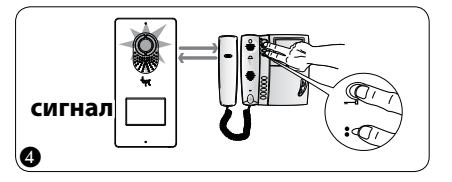

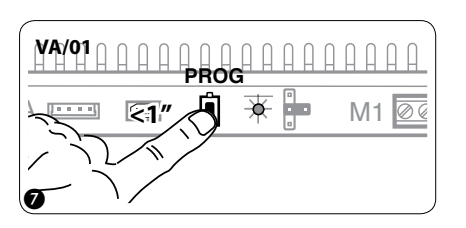

**Перепрограммирование кнопок вызова.** Поднимите трубку абонентского устройства (при наличии), которое требуется запрограммировать (3), затем одновременно нажмите на клавиши открытия дверного замка - **1** и AUX2  $\bullet$  4. На вызывной панели нажмите ту кнопку вызова, которой будет вызываться данное абонентское устройство (5): звуковой сигнал будет означать, что настройка выполнена. Положите трубку на абонентское устройство 6 и продолжите программирование, выполняя те же действия для других устройств. Процедуру можно выполнить только через вызывную панель с звуковым сигналом (1ВП на рис. 2): чтобы изменить вызывную панель, с которой выполняется программирование вызова, нажмите на одну из первых четырех кнопок вызова и удерживайте ее в течение не менее 3 секунд.

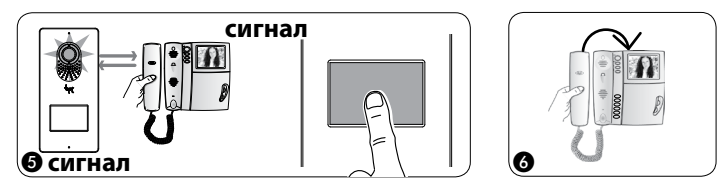

**Выход из режима перепрограммирования.** Кратковременно нажмите на кнопку PROG на контроллере (7): светодиод PROG выключится. ПРИМЕЧАНИЕ. Если действие не выполнено, выход из режима будет произведен автоматически через 30 минут.

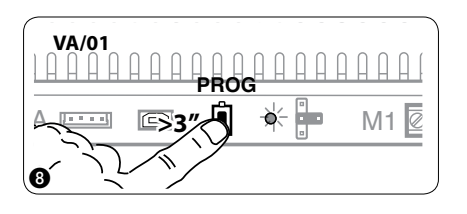

Перепрограммирование типа кнопок. На этапе программирования кнопок вызова 2 нажмите и удерживайте нажатой кнопку PROG на контроллере, пока не будет выполнен вход в процедуру «Программирование типа кнопок» <sup>(</sup> ). Зажмите одну из первых кнопок на вызывной панели для перепрограммирования  $(0)$ , пока светодиоды подсветки не перестанут мигать. Повторите процедуру на всех вызывных панелях, которые следует перепрограммировать  $\omega$  и  $\omega$ . После перепрограммирования всех вызывных панелей будет установлена конфигурация, показанная на рис. (12).

Для выхода из режима программирования, кратковременно нажмите на кнопку PROG (3): светодиод PROG выключится. Если действие не выполнено, выход из режима будет произведен автоматически через 30 минут.

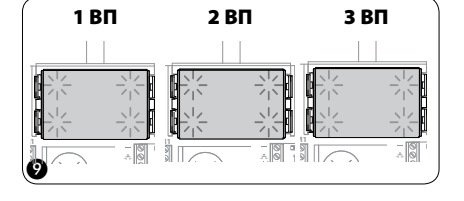

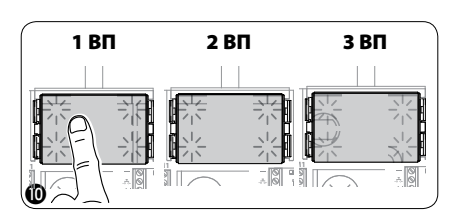

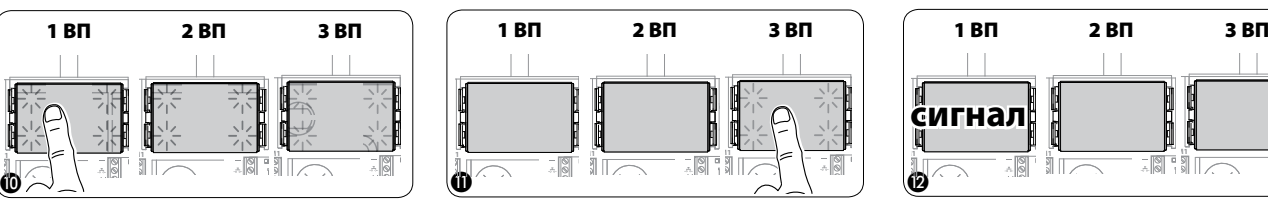

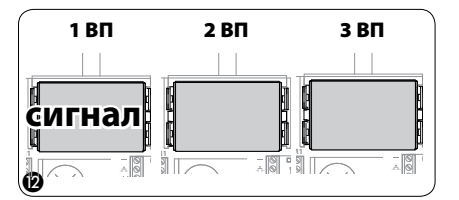

**M2**

pbl

**M2**

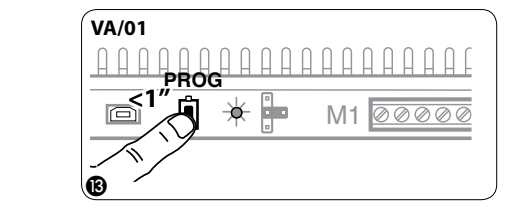

**При добавлении, замене или удалении вызывной панели модификации вы**полняются на этапе программирования типа кнопки (рис.  $\textcircled{\textit{a}}$ – $\textcircled{\textit{b}}$ ).

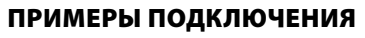

<span id="page-10-0"></span>pbf

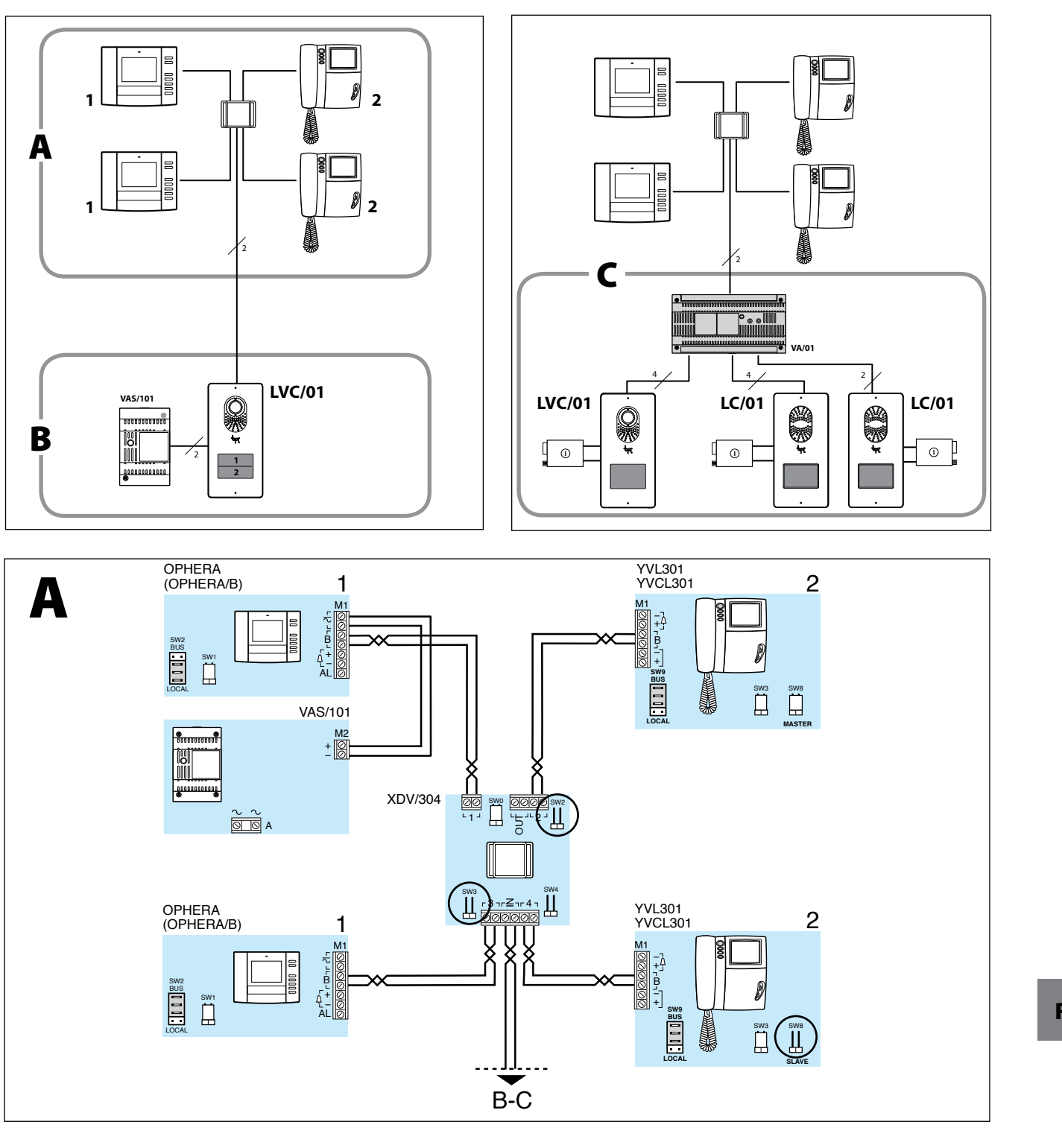

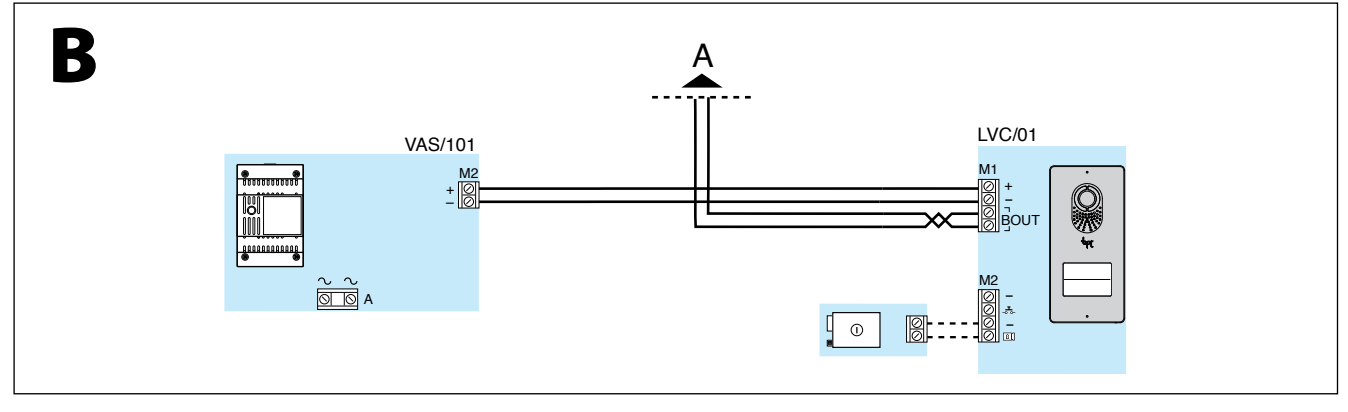

RU

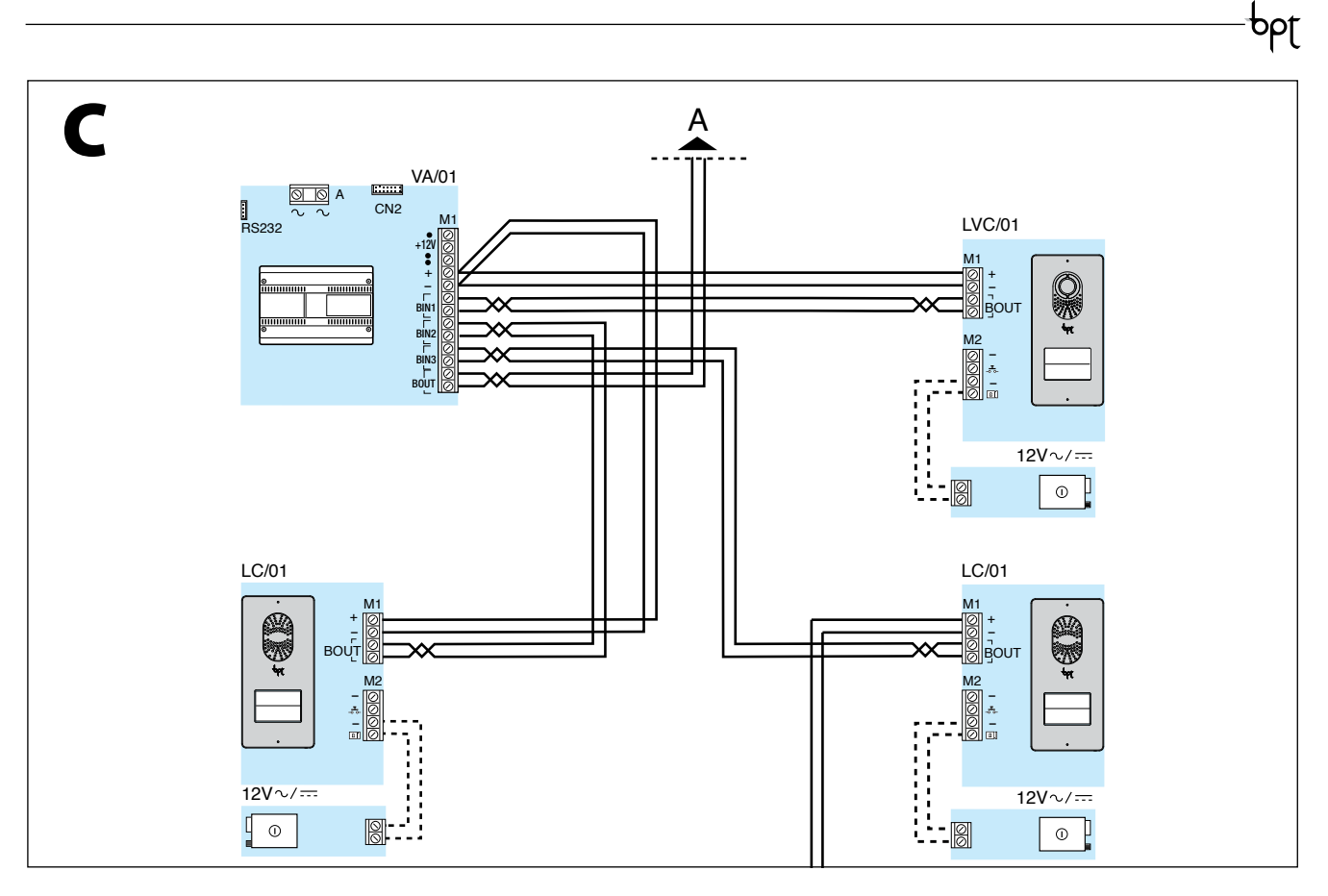

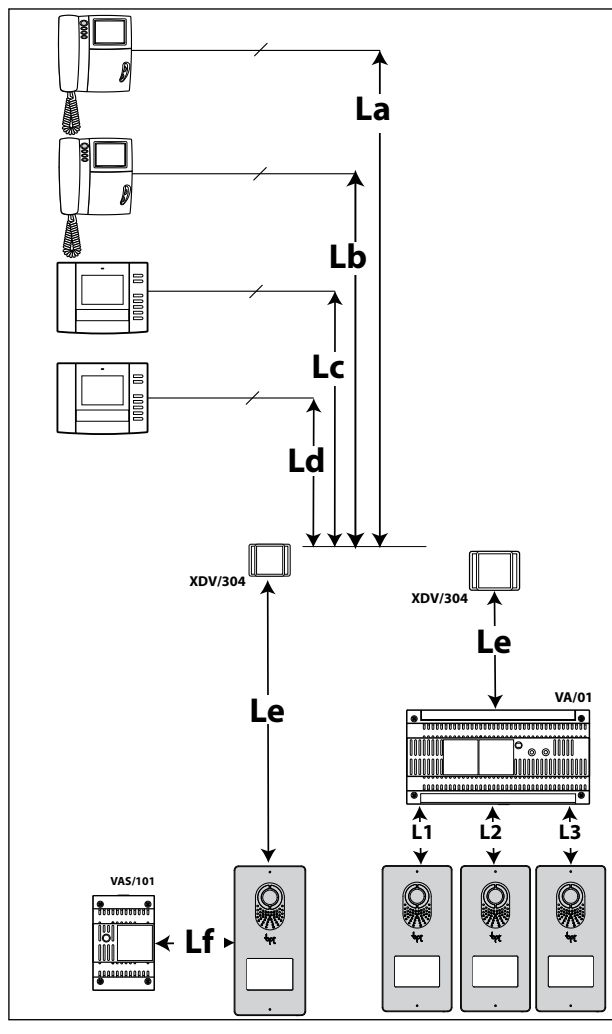

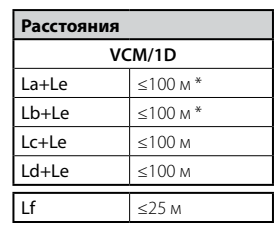

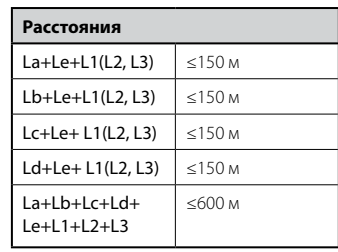

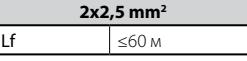

\* ≤ 80 м при YVL301+XDV/304

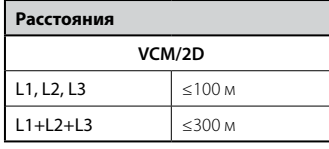

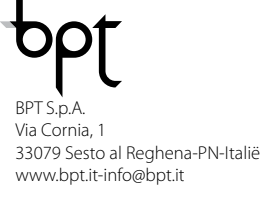